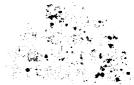

# CH-386-33A/40A

# Mainboard

**User's-Manual** 

PLEASE RETURN TO

TECH LIBRARY

# CH-386-33A/40A

# Mainboard

# **User's Manual**

1 st Edition Nov 1991

IBM PC/XT/AT/PS2 are registered trademarks of International Business Machines Corporation AMI is a trademark of American Megatrends Inc., 386 is a trademark of Intel Corporation Opti is a trademark Opti Inc., Other brand and product names are trademarks and/or registered trademarks of their respective companies

| Chapter 1 1-                     | 1 |
|----------------------------------|---|
| Introduction                     | 1 |
| 1-2 Mainboard Specification 1-1  | I |
| 1-3 Cache Control Subsystem      | 2 |
| I-4 Local DRAM Control Subsystem | 3 |

|         |           |                     | <b>3</b> 32 |
|---------|-----------|---------------------|-------------|
| Chapte  | er 2      |                     | 2-1         |
| Configu | uration   |                     | . 2-1       |
| 2-1     | Connector | and Jumper Settings | .2-1        |

| Chapter 3 3-1                                      |
|----------------------------------------------------|
| BIOS Setup                                         |
| 3-1 BIOS Overview                                  |
| 3-2 Standard CMOS Setup 3-5                        |
| 3-3 Advanced CMOS Setup 3-8                        |
| 3-4 Advanced Chipset Setup                         |
| 3-5 Auto Configuration With BIOS Defaults          |
| 3-6 Auto Configuration With Power-On Defaults 3-16 |
| 3-9 Write To CMOS And Exit                         |
| 3-10 Do Not Write To CMOS And Exit 3-17            |

The OPTI-386 write-back is a highly integrated PC/AT VLSI chipset, for the high end 386-based AT systems, It includes system controller (SYSC,82C391), Data Buffer controller (DBC,82C392) and integrated peripheral controller (82C206)

### **1-2 Mainboard Specification**

- 33MHz/40MHz 80386 DX CPU
- 80387/WEITEK 3167 Socket on board
- Coprocessor supports SYNC mode only
- Copy-Back Direct Mapped Cache with size of 32/64/128/256KB
- 16 bytes Line size for cache miss cycle
- Support 256K/1M/4M DRAM Type
- Up to 32MB Local fast page mode DRAM memory space
- Supports Two Non-cacheable Regions Control
- Shadow RAM support
- Option for Cacheable video BIOS
- Supports Hardware/software switch operation for Turbo / slow speed.
- Supports AT bus clock selectable

- Two 8-bit and Six 16-bit expansion slots
- On board rechargeable battery backup for CMOS configuration and real-time clock
- Optimized for OS/Z, XENIX, WINDOWS/386 software operation

### 1-3 Cache Control Subsystem

The Cache Control is Copy-Back Direct Mapped Cache with size of 32/64/128/256KB selectable the cache has been designed to operate at non-pipeline mode and support line size of 16 bytes during cache Read miss cycle for update cache memory Data.

The following table on the next page shows the cache sizes support Tag RAM used, cacheable main memory size

| CACHE     | TAG RAM                 | CACHE RAM                   | CACHEABLE |
|-----------|-------------------------|-----------------------------|-----------|
| SIZE (KB) | SIZE/TAG                | SIZE/CACHE                  | MAIN      |
|           | RAM                     | <b>RAM LOCATION</b>         | MEMORY    |
|           | L ገር ርግጽግ I             | O N                         | (MB)      |
| 32        | 4Kx4bit<br>U32,U33,U42  | 8Kx8bit<br>U34,U35,U36,U37  | 8         |
| 64        | 4Kx4bit<br>U32,U33,U42  | 8Kx8bit<br>U34-U37,U43-U46  | 16        |
| 128       | 16Kx4bit<br>U32,U33,U42 | 32Kx8bit<br>U34,U35,U36,U37 | 32        |
| 256       | 16Kx4bit<br>U32,U33,U42 | 32Kx8bit<br>U34-U37,U43-U46 | 64        |

## 1-4 Local DRAM Control Subsystem

This mainboard support 2 bank, page mode local memory, DRAM devices can be 256K, 1 M or 4M and total memory can be up to 32MB, The following table on the next page illustrates the configurations supported.

| BANK 0 | BANK 1 | TOTAL |
|--------|--------|-------|
| 256K   | X      | 1M    |
| 256K   | 256K   | 2 M   |
| 1M     | X      | 4 M   |
| 256K   | 1M     | 5M    |
| 1M     | 1M     | 8 M   |
| 4M     | X      | 16M   |
| 1M     | 4 M    | 20M   |
| 4 M    | 1M     | 20M   |
| 4 M    | 4M     | 32M   |

\* fast page mode 80ns DRAM is used

\* For example :

Fuji MB81256-80 does not support fast page mode timing, Upon booting the system will appear parity error message when using the DRAM.

# 2. Configuration of the Mainboard

## 2-1 Connector and Jumper settings.

The following is a description of jumpers and connectors of the CH-386-33A/40A mainboard.

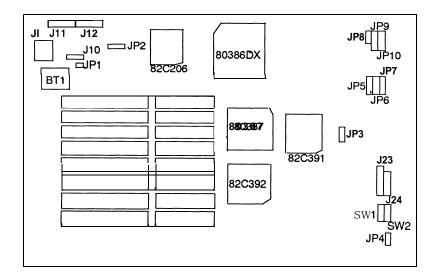

- J1 = Keyboard Connector
- J10 = External Battery Connector
- J11 = Power Connector (P8)
- J12 = Power Connector (P9)
- J23 = Keylock & power LED connector
- J24 = Speaker connector
- JP1 = CRT TYPE Jumper open: monochrome monitor short: color monitor
- JP2 = CMOS Jumper 1-2:clear CMOS memory 2-3: normal operation
- JP3 = AT Bus clock selectable jumper open : AT Bus clock is CPU clock divided by 6 short : AT Bus clock is CPU clock divided by 8 (for 33MHz only, 40MHz always 8MHz)
- JP4 = Turbo LED
- SW1 : Hardware RESET switch connector
- SW2: Hardware TURBO switch connector
- JP5, JP6, JP7, JP8, JP9, JP10 = cache jumper

|      | JP5 | JP6 | JP7 | JP8   | JP9 | JP10 |
|------|-----|-----|-----|-------|-----|------|
| 32K  | 1-2 | 1-2 | 1-2 | OPEN  | 2-3 | 2-3  |
| 64K  | 2-3 | I-2 | I-2 | OPEN  | 2-3 | 1-2  |
| 128K | 2-3 | I-2 | 2-3 | SHORT | 2-3 | I-2  |
| 256K | 2-3 | 2-3 | 2-3 | SHORT | I-2 | 1-2  |

Notes:

Cache even bank: U34, U35, U36, U37 Cache odd bank: U43, U44, U45, U46<sup>-</sup> Tag RAM: U32, U33, U42 32K cache, put 8Kx8 SRAM at even bank 4Kx4 SRAM at U32, U33, and U42 64K cache, put 8Kx8 SRAM at both even & odd bank, 4Kx4 SRAM at U32, U33, and U42 128K cache, put 32Kx8 SRAM at even bank 16Kx4 SRAM at U32, U33, and U42 256K cache, put 32Kx8 SRAM at both even & odd bank 16Kx4 SRAM at U32, U33, and U42

□ TAG RAM access time is 15ns, cache RAM access time is 25ns for 33MHz or 20ns for 40MHz Main Board.

#### **3-1. BIOS OVERVIEW**

The SETUP program is used to configure the system. This system options are stored in the CMOS. If the CMOS is good, the system is configured with the values stored in the CMOS. If the CMOS is bad, the system is configured with the default values stored in the ROM file.

There are two (2) sets of BIOS values stored in the ROM file :

- The BIOS Setup defualt values
- The Power-On default values

The BIOS Setup default values are the default values which are supposed to give optimum performance for the system. They are the best case default values.

The Power-On default values are the default values for the table values for the system. They are the worst case default values.

There are two ways to enter the BIOS setup program :

- Whenever BIOS detects any equipment error or the **CMOS** contents are not consistent with the equipment.
- After the power on memory test, the screen will show :

Hit < DEL > If you want to run setup

- Press the DEL key to get the following screen on the next page:

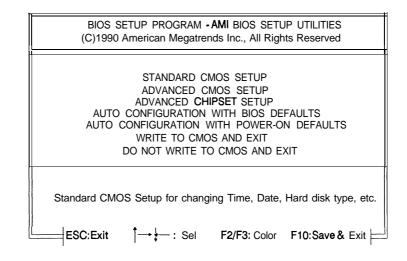

| Explanation of ke | eys :                                       |
|-------------------|---------------------------------------------|
| ESC               | : Exit to setup program                     |
| Arrow keys        | : Cursor movement                           |
| F2 / F3           | : Change Color                              |
| F10               | : Save Setup values & Exit to setup program |

The User is given a warning message before he is allowed to change any of the setup parameters. The warning message is shown as follows:

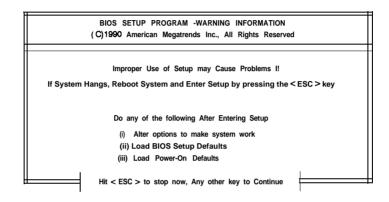

- Figure 3 : BIOS Setup Warning Message

Explanation of keys :

: Exit to previous screen

Any keys : Continue choosing setup program

ESC

#### 3-2. STANDARD CMOS SETUP

This Option is used to configure the following options:

- Date : Month, Date and Year.
- ¤ Time: Hour, Minute and Second.
- Daylight Saving : Disabled or Enabled.
- Hard Disk C: and Hard Disk D: The User can choose any of the standard hard disk types from 1 to 46 or he can choose type 47 which is the user definable type. The User must enter the hard disk parameters if he wants to choose the user-definable hard disk type per drive, i.e., type 47 may be different for drive C: and for drive D:.
- Floppy Drive A: and Floppy Drive B: 360 KB 5.25", 1.2
  MB 5.25", 720 KB 3.5", 1.44 MB 3.5", Not Installed.
- Primary Display : Monochrome, Color 40 x 25,
  VGA/PGA/EGA, Color 80 x 25, Not Installed.
- X Keyboard: Installed or Not Installed.

| BIOS SETUP PROG                | iRAM ·          | STAN    | IDARD   | CMO    | S SET          | ŪΡ     |          |
|--------------------------------|-----------------|---------|---------|--------|----------------|--------|----------|
| (C) 1990 American M            | legatre         | ends In | c., All | Rights | Rese           | wed    |          |
| Date (mm/date/year): Wed,Ju    | ın <b>05,</b> 1 | 1991    |         | B      | ase <b>m</b> e | emory  | :640KB   |
| Time (hour/min/sec): 15:35     | : 50            |         |         | E      | ct. mei        | mory:7 | 7168KB   |
| Daylight Saving : Disable      | d               | Cyln    | Heads   | WPc    | omLZ           | one Se | ect Size |
| Hard Disk C:Type : Not Install | ed              |         |         |        |                |        |          |
| Hard Disk D:Type : Not Install | ed              |         |         |        |                |        |          |
| Floppy Drive A :1.2MB, 5.2     | 25"             |         |         |        |                |        |          |
| Floppy Drive B : Not Install   | ed              |         |         |        |                |        |          |
| Primary display : VGA/PGA      | /EGA            |         |         |        |                |        |          |
| Keyboard : Installed           |                 |         |         |        |                |        |          |
|                                | Sun             | Mon     | Tue     | Wed    | <b>Th</b>      | Fri    |          |
|                                | 26              | 1 1     | 28 2    | T T    |                | 31     | Sat<br>1 |
| Month:Jan,Feb,Dec              | 2               | 3       | 4       | 5      | 6              | 7      | 8        |
| Date:01,02,03,31               | 9               | 10      | 11      | 12     | 13             | 14     | 15       |
| Year: 1901, 1902,2099          | 16              | 17      | 18      | 19     | 20             | 21     | 22       |
|                                | 23              | 1       | 2       | 3      | 4              | .5     | 6        |
|                                |                 |         |         |        |                |        |          |
| LESC: Exit ↓→↑                 | ⊷:Sel           | F2/F3:  | Color   | Pu/    | Pd:M           | odify  | /        |
|                                |                 |         |         |        |                |        |          |

- Note : Daylight Saving
  - The RTC has a built-in capability to automatically adjust the time on the two daylight savings days of the year (\*). If this is desired, set the field to "Enable".

Otherwise, set field to "Disabled". Note that in general, nothing will be immediately observable by setting the field to either state.

- Eg, Daylight Savings...... Enable
- Dayligh t Savings.......Disable

\* On the last Sunday of April, the time increments from 1:59:59 am to 3:00:00 am. On the last Sunday in October, when the time first reaches 1:59:59 am, it is rolled-back to 1:00:00 am.

#### 3-3. ADVANCED CMOS SETUP

The ADVANCED CMOS SETUP option is used to set the various system options for the user. The User can get various options, some of which are listed below:

- ¤ Numeric Processor Test
- ¤ Weitek Processor
- ¤ Cache Memory

.

- ¤ Adaptor ROM Shadow
- ¤ Shadow RAM

|                                                                                                    |                                                                                                    | ADVANCED CMOS SETUP<br>ds Inc Ail Rights Reserved                 |
|----------------------------------------------------------------------------------------------------|----------------------------------------------------------------------------------------------------|-------------------------------------------------------------------|
| Numeric Processor Test<br>Weitek Processor<br>Cache Memory<br>Adaptor ROM Shadow C800,16K<br>Adaptor ROM Shadow D000,16K<br>Adaptor ROM Shadow D400,16K<br>Adaptor ROM Shadow D400,16K<br>Adaptor ROM Shadow D400,16K<br>Adaptor ROM Shadow E000,16K<br>Adaptor ROM Shadow E400,16K<br>Adaptor ROM Shadow E400,16K<br>Adaptor ROM Shadow E400,16K<br>Adaptor ROM Shadow E400,16K<br>Adaptor ROM Shadow E400,16K<br>Adaptor ROM Shadow E400,16K | : Disabled<br>Absent<br>Enabled<br>Disabled<br>Disabled<br>Disabled<br>Disabled<br>Disabled<br>Disabled<br>Disabled<br>Disabled<br>Disabled<br>Disabled<br>Disabled<br>Disabled<br>Disabled |                                                                   |
|                                                                                                    | Sel (Ctri)<br>BIOS Setup D                                                                                                    | Pu/Pd:Modify F1 :Help F2/F3:Color<br>efaults F7:Power-On Defaults |

#### Explanation of keys

- ESC : Exit to previous screen
- Arrow keys : Cursor movement
- PageUp / PageDown / Ctrl PageUp / Ctrl PageDown: Modify the value of the option by 1/-1/10/-10. If the option has less than 10 available answers, then < Ctrl PageUp> is the same as < PageUp> and < Ctrl PageDown> is the same as < PageDown>.
- F1: Option for Help
- F2/F3: Change Color
- F5: Get the old values. These are values with the user starting from the current session. If the CMOS was good, then the old values are the CMOS values, hense they are the BIOS Setup default values.
- F6 : This will load all the options in the Advanced CMOS Setup / Advanced Chipset Setup with the BIOS setup defaults
- F7 : This will load all the options in the Advanced CMOS Setup / Advanced Chipset Setup with the Power-On defaults

□ Numeric Processor Test

INTEL Coprocessor insert in socket, Enable is set. When not inserted, Disable is set.

#### WEITEK Processor

WEITEK coprocessor insert in socket, present is set. When not inserted in socket, absent is set.

□ Cache Memory

This function can be setup Enable/Disable External Cache 32/64/128/256KB.

□ Adaptor RAM Shadow

Adaptor Shadow RAM address range from C8000H to EFFFFH, each block size at the 16KB for Enable or Disable

#### □ Shadow RAM

There are four functions that can be selected:

| Video   | : Video shadow ( C0000~C7FFFH)                |
|---------|-----------------------------------------------|
| Main    | : Main BIOS shadow ( FOOOO $^{\sim}$ FFFFFH ) |
| Both    | : Video and Main BIOS shadow                  |
| Disable | : Disable shadow                              |

#### 3-4. ADVANCED CHIPSET SETUP

The ADVANCED **CHIPSET** SETUP option is used to change the register values for the **chipset** registers. The **chipset** registers control most of the system options in the computer.

| BIOS SETUP PROG<br>(C) 1 990 American Meg | -                                                               |                                             |  |
|-------------------------------------------|-----------------------------------------------------------------|---------------------------------------------|--|
| Non-Cacheable block-2 Base                | : Disabled<br>: o KB<br>: Disabled<br>: o KB<br>: 8 MB<br>: Yes |                                             |  |
|                                           |                                                                 | F1:Help F2/F3:Color<br>F7:Power-on Defaults |  |

#### Explanation of keys :

- ESC : Exit to previous screen
- Arrow keys : Cursor movement
- PageUp / PageDown / Ctrl PageUp / Ctrl PageDown: Modify the value of the option 1/-1/10/-10. If the option has less than 10 available answers, then <Ctrl PageUp > is the same as <PageUp > and < Ctrl PageDown > is the same as <pageDown >
- F1: Option for Help
- F2 / F3: Change Color
- F5: Get the old values. This are the values with the user starting from the current session. If the CMOS was good, then the old values are the CMOS values, hence they are the BIOS Setup default values.
- F6 : This will load all the options in the Advanced CMOS Setup / Advanced Chipset Setup with the BIOS Setup defaults
- F7 : This will load all the options in the Advanced CMOS Setup / Advanced Chipset Setup with the Power-On defaults

□ Non-Cacheable Block Size

This setup for set Non-Cacheable block size of 64/128/256/512K/Disable

□ Non-Cacheable Block Base

This setup for set Non-Cacheable block starting address for example, if a 512KB non-cacheable block is selected, its starting address is a multiple of 512KB

□ Cacheable RAM Address Range

This Cacheable DRAM size, you can select from range (1-64MB)

□ Video BIOS Area Cacheable

Enable or Disable Video BIOS Cacheable

Please check you VGA card, If OAK VGA card (slow speed), this function must disable

# 3-5. AUTO CONFIGURATION WITH BIOS DEFAULTS

When you enter AUTO CONFIGURATION WITH BIOS DEFAULTS, the screen will be as follows:

| BIOS SETUP PROGRAM - AMI BIOS SETUP UTILITIES<br>(C) 1990 American Megatrends Inc., All Rights Reserved |
|----------------------------------------------------------------------------------------------------|
|                                                                                                    |
| STANDARD CMOS SETUP                                                                                     |
| ADVANCED CMOS SETUP                                                                                     |
| ADVANCED CHIPSET SETUP                                                                                  |
| AUTO CONFIGURATION WITH BIOS DEFAULTS                                                                   |
| AUTO CONFIGURATION WITH POWER-ON DEFAULTS                                                               |
| Load BIOS Setup Default Values from ROM Table (Y/N) ? N                                                 |
|                                                                                                    |
| Load BIOS Setup Defaulit Values for Advanced CMOS and Advanced CHIPSET Setup                            |
| ESC:Exit ↓ → ↑ ← :Sel F2/F3:Color F10:Save& Exit                                                        |

 Press "Y" or "N" to change ADVANCED CMOS SETUP and ADVANCED CHIPSET SETUP with BIOS default values.

#### 3-6. AUTO CONFIGURATION WITH POWER-ON DEFAULTS.

When you enter AUTO CONFIGURATION WITH POWER-ON DEFAULTS, the screen will be as follows:

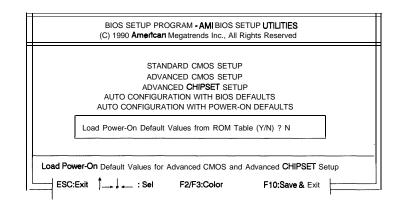

 Press "Y" or "N" to change ADVANCED CMOS SETUP and ADVANCED CHIPSET SETUP with Power-On default values.

#### 3-9. WRITE TO CMOS AND EXIT

The options set in the Standard Setup, Advanced Setup, Advanced **Chipset** Setup and the New password (If it has been changed) are stored in the CMOS. The CMOS checksum is calculated and written into the CMOS. After that, control is passed back to the BIOS.

#### 3-10. DO NOT WRITE TO CMOS AND EXIT

Control is passed **back** to the BIOS without writing to the CMOS.